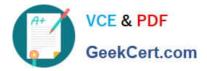

## NSE7\_SAC-6.2<sup>Q&As</sup>

Fortinet NSE 7 - Secure Access 6.2

# Pass Fortinet NSE7\_SAC-6.2 Exam with 100% Guarantee

Free Download Real Questions & Answers **PDF** and **VCE** file from:

https://www.geekcert.com/nse7\_sac-6-2.html

### 100% Passing Guarantee 100% Money Back Assurance

Following Questions and Answers are all new published by Fortinet Official Exam Center

Instant Download After Purchase

100% Money Back Guarantee

- 😳 365 Days Free Update
- 800,000+ Satisfied Customers

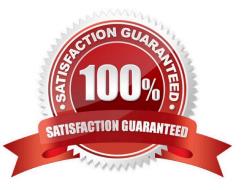

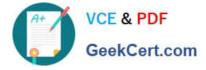

#### **QUESTION 1**

A wireless network in a school provides guest access using a captive portal to allow unregistered users to self-register and access the network. The administrator is requested to update the existing configuration to provide captive portal authentication through a secure connection (HTTPS) to protect and encrypt guest user credentials after they receive the login information when registered for the first time.

Which two changes must the administrator make to enforce HTTPS authentication? (Choose two.)

- A. Provide instructions to users to use HTTPS to access the network.
- B. Create a new SSID with the HTTPS captive portal URL.
- C. Enable Redirect HTTP Challenge to a Secure Channel (HTTPS) in the user authentication settings
- D. Update the captive portal URL to use HTTPS on FortiGate and FortiAuthenticator

Correct Answer: BD

#### **QUESTION 2**

Refer to the exhibits.

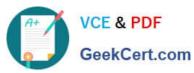

| SSID                          | Guest                                      | Guest            |             |                 |
|-------------------------------|--------------------------------------------|------------------|-------------|-----------------|
| Security Mode                 | Captive Portal                             |                  | -           |                 |
| Client Limit C                |                                            |                  |             |                 |
| Portal Type                   | Authentication                             | Disclaimer + Aut | hentication | Disclaimer Only |
| Authentication Portal         | Local External                             |                  |             |                 |
|                               | https://fac.trainingad.training.lab/guest: |                  |             |                 |
| User Groups                   | guest.portal                               | +                | ж           |                 |
| Exempt Sources                | -                                          | +                |             |                 |
| Exempt Destinations/Service   | s                                          | +                |             |                 |
| Redirect after Captive Portal | Original Request                           | Specific URL     |             |                 |
| Broadcast SSID                | D                                          |                  |             |                 |
| Schedule 0                    | always                                     |                  | -           |                 |
| Block Intra-SSID Traffic      | D                                          |                  |             |                 |
| Broadcast Suppression         | D ARPs for known                           | clients          | ×           |                 |
|                               | DHCP Uplink                                | +                | ×           |                 |
| Filter clients by MAC Address | 5                                          |                  |             |                 |
| RADIUS server C               |                                            |                  |             |                 |
| VLAN Pooling                  |                                            |                  |             |                 |
| Quarantine Host               | D                                          |                  |             |                 |

Examine the firewall policy configuration and SSID settings.

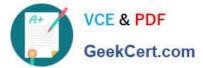

```
config firewall policy
edit 11
set name "Guest to Internal"
set uuid c5e45130-aada-51e8-ee0c-bc1204f9f163
set srcintf "guest"
set dstintf "port3"
set srcaddr "all"
set dstaddr: "FortiAuthenticator" "WindowsAD"
set action accept
set schedule "always"
set service "ALL"
next
end
```

An administrator has configured a guest wireless network on FortiGate using the external captive portal. The administrator has verified that the external captive portal URL is correct. However, wireless users are not able to see the captive portal login page.

Given the configuration shown in the exhibit and the SSID settings, which configuration change should the administrator make to fix the problem?

- A. Enable the captive-portal-exemptoption in the firewall policy with the ID 11.
- B. Apply a guest.portal user group in the firewall policy with the ID 11.
- C. Disable the user group from the SSID configuration.
- D. Include the wireless client subnet range in the Exempt Source section.

```
Correct Answer: C
```

#### **QUESTION 3**

What does DHCP snooping MAC verification do?

- A. Drops DHCP release packets on untrusted ports
- B. Drops DHCP packets with no relay agent information (option 82) on untrusted ports
- C. Drops DHCP offer packets on untrusted ports
- D. Drops DHCP packets on untrusted ports when the client hardware address does not match the source MAC address

Correct Answer: D

Reference: https://docs.fortinet.com/document/fortiswitch/6.4.2/administration-guide/335964/dhcpsnooping (note)

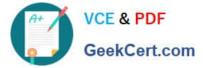

#### **QUESTION 4**

using LDAP.

Examine the following RADIUS configuration:

```
config user radius
edit "FAC-Lab"
set server "10.0.1.150"
set secret ENC XXX
set nas-ip 10.1.0.254
next
```

An administrator has configured a RADIUS server on FortiGate that points to FortiAuthenticator. FortiAuthenticator is acting as an authentication proxy and is configured to relay all authentication requests to a remote Windows AD server

While testing the configuration, the administrator notices that the diagnose test authservercommand works with PAP, however, authentication requests fail when using MSCHAPv2.

Which two changes should the administrator make to get MSCHAPv2 to work? (Choose two.)

A. Force FortiGate to use the PAP authentication method in the RADIUS server configuration.

B. Change the remote authentication server from LDAP to RADIUS on FortiAuthenticator.

C. Use MSCHAP instead of using MSCHAPv2

D. Enable Windows Active Directory Domain Authentication on FortiAuthenticator to add FortiAuthenticator to the Windows domain.

Correct Answer: BD

Reference: https://docs.fortinet.com/document/fortiauthenticator/6.0.0/administration-guide/641286/ remote-authentication-servers

#### **QUESTION 5**

Refer to the exhibit.

Examine the partial debug output shown in the exhibit.

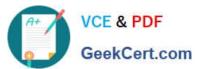

FortiGate # diagnose test authserver ldap Training-Lab student password [2168] handle\_req-Rcvd auth req 1584903618 for student in Training-Lab opt=0000001b prot=0 [358] \_compose\_group\_list\_from\_req-Group 'Training-Lab' [608] fnbamd\_pop3\_start-student [1038] \_\_fnbamd\_cfg\_get\_ldap\_list\_by\_server-Loading\_LDAP\_server 'Training-Lab' [1544] fnbamd\_ldap\_init-search\_filter\_is: sAMAccountName=student [1553] fnbamd\_ldap\_init-search base is: cn=users,dc=trainingad,dc=training,dc=lab [973] \_\_fnbamd\_ldap\_dns\_cb-Resolved Training-Lab(idx 0) to 10.0.1.10 [1021] \_\_fnbamd\_ldap\_dns\_cb-Still connecting. [517] create\_auth\_session-Total 1 server(s) to try ldap\_connect-tcps\_connect(10.0.1.10) is established. [939] [814] -[196] [852] fnbamd\_ldap\_send-sending 80 bytes to 10.0.1.10
[864] fnbamd\_ldap\_send-Request is sent. ID 1 ldap\_rxtx-state 4 (Admin Bind resp) [814] [1056] fnbamd\_ldap\_recv-Response len: 16, svr: 10.0.1.10 [756] fnbamd\_ldap\_parse\_response-Got one MESSAGE. ID:1, type:bind [791] fnbamd\_ldap\_parse\_response-ret=0 ldap\_rxtx-Change state to 'DN search' [881] [814] \_\_ldap\_rxtx-state 11(DN search)
[584] fnbamd\_ldap\_build\_dn\_search\_req-base:'cn=users,dc=trainingad,dc=training,dc=lab' filter:sAMAccountName=student ldap\_rxtx-state 11(DN search) [852] fnbamd\_ldap\_send-sending 99 bytes to 10.0.1.10
[864] fnbamd\_ldap\_send-Request is sent. ID 2
[814] \_\_ldap\_rxtx-state 12(DN search resp) [1056] fnbamd\_ldap\_recv-Response len: 69, svr: 10.0.1.10 [756] fnbamd\_ldap\_parse\_response-Got one MESSAGE. ID:2, type:search-entry [791] fnbamd\_ldap\_parse\_response-ret=0 [1095] \_\_fnbamd\_ldap\_dn\_entry-Get DN 'CN=student,CN=Users,DC=trainingAD,DC=training,DC=lab' [90] ldap\_dn\_list\_add-added CN=student,CN=Users,DC=trainingAD,DC=training,DC=lab [1056] fnDamd\_ldap\_recv-Response len: 16, svr: 10.0.1.10 [756] fnDamd\_ldap\_parse\_response-Got one MESSAGE. ID:2, type:search-result (791) fnbamd\_ldap\_parse\_response-ret=0 [751] InData\_Idap\_ulse\_tesponde=ret=>
[881] \_\_ldap\_rxtx-Change state to 'User Binding'
[814] \_\_ldap\_rxtx-state 5(User Binding)
[429] fnbamd\_ldap\_build\_userbind\_req-Trying DN 'CN=student, CN=Users, DC=trainingAD, DC=training, DC=lab'
[196] \_\_ldap\_build\_bind\_req-Binding to 'CN=student, CN=Users, DC=trainingAD, DC=training, DC=lab'
[196] \_\_ldap\_build\_bind\_req-Binding to 'CN=student, CN=Users, DC=trainingAD, DC=training, DC=lab' [852] fnbamd\_ldap\_send-sending 105 bytes to 10.0.1.10 [864] fnbamd\_ldap\_send-Request is sent. ID S [814] ldap rxtx-state 6(User Bind resp) [1056] fnbamd\_ldap\_recv-Response len: 16, svr: 10.0.1.10 [756] fnbamd\_ldap\_parse\_response-Got one MESSAGE. ID:3, type:bind [791] fnbamd\_ldap\_parse\_response-ret=0 ldap\_rxtx-Change state to 'Attr query' ldap\_rxtx-state 7 (Attr query) [881] [814] [482] fnbamd ldap build attr search reg-Adding attr 'memberOf' [194] fnbamd ldap build attr search req-base: 'CN=student, CN=Users, DC=trainingAD, DC=training, DC=lab' filter:cn=\*
[v52] fnbamd ldap send-sending 128 bytes to 10.0.1.10
[864] fnbamd ldap send-Request is sent. ID 4

Which two statements about the debug output are true? (Choose two.)

A. The connection to the LDAP server timed out.

- B. The user authenticated successfully.
- C. The LDAP server is configured to use regular bind.
- D. The debug output shows multiple user authentications.

Correct Answer: BC

NSE7\_SAC-6.2 VCE Dumps

NSE7 SAC-6.2 Practice NSE7 SAC-6.2 Braindumps Test